## 扬州市中小微企业公共服务平台注册指南

1.进入平台首页,点击右侧 注册 进入注册页面。

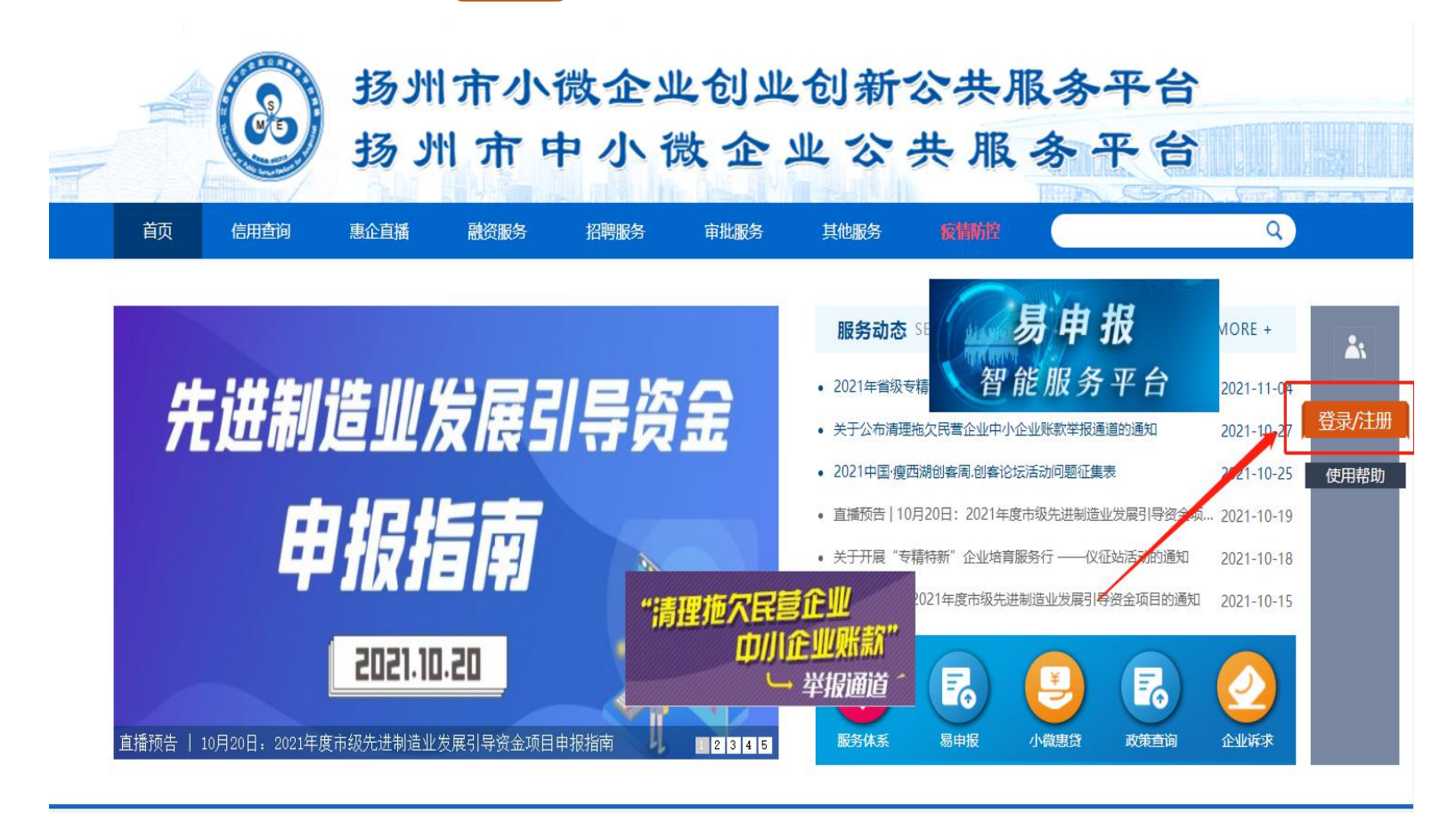

2.填写用户名、密码、手机号、企业名称等基本信息(注意:标\*为必填内容,用户名可自由填 写,密码必须包含字母和数字,并不小于6位,支持特殊字符),点击下方 注册 按钮完成注册。

注册<br>Register

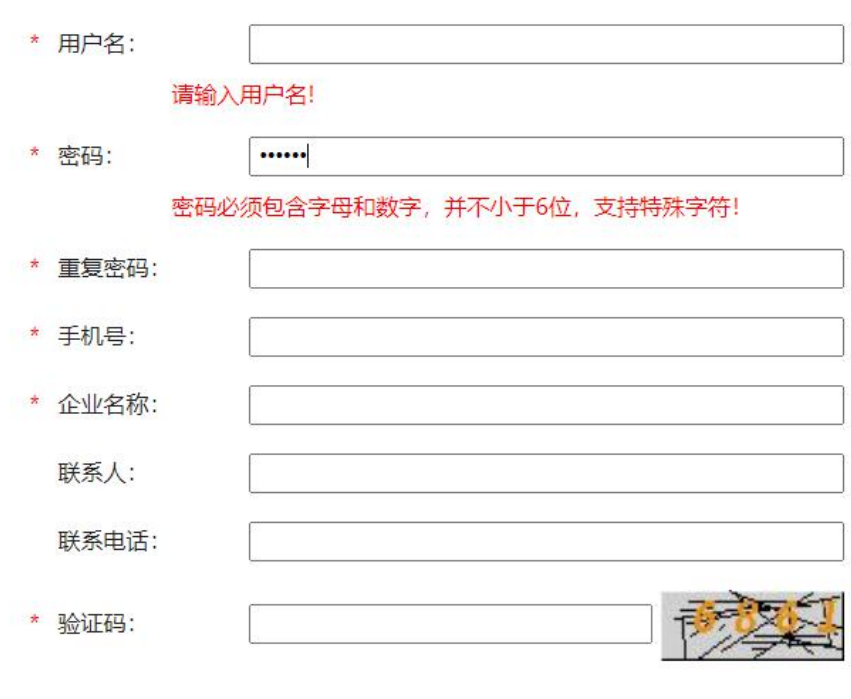

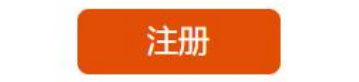

3.若已注册过平台账号,点击右侧 登录 进入登录界面。

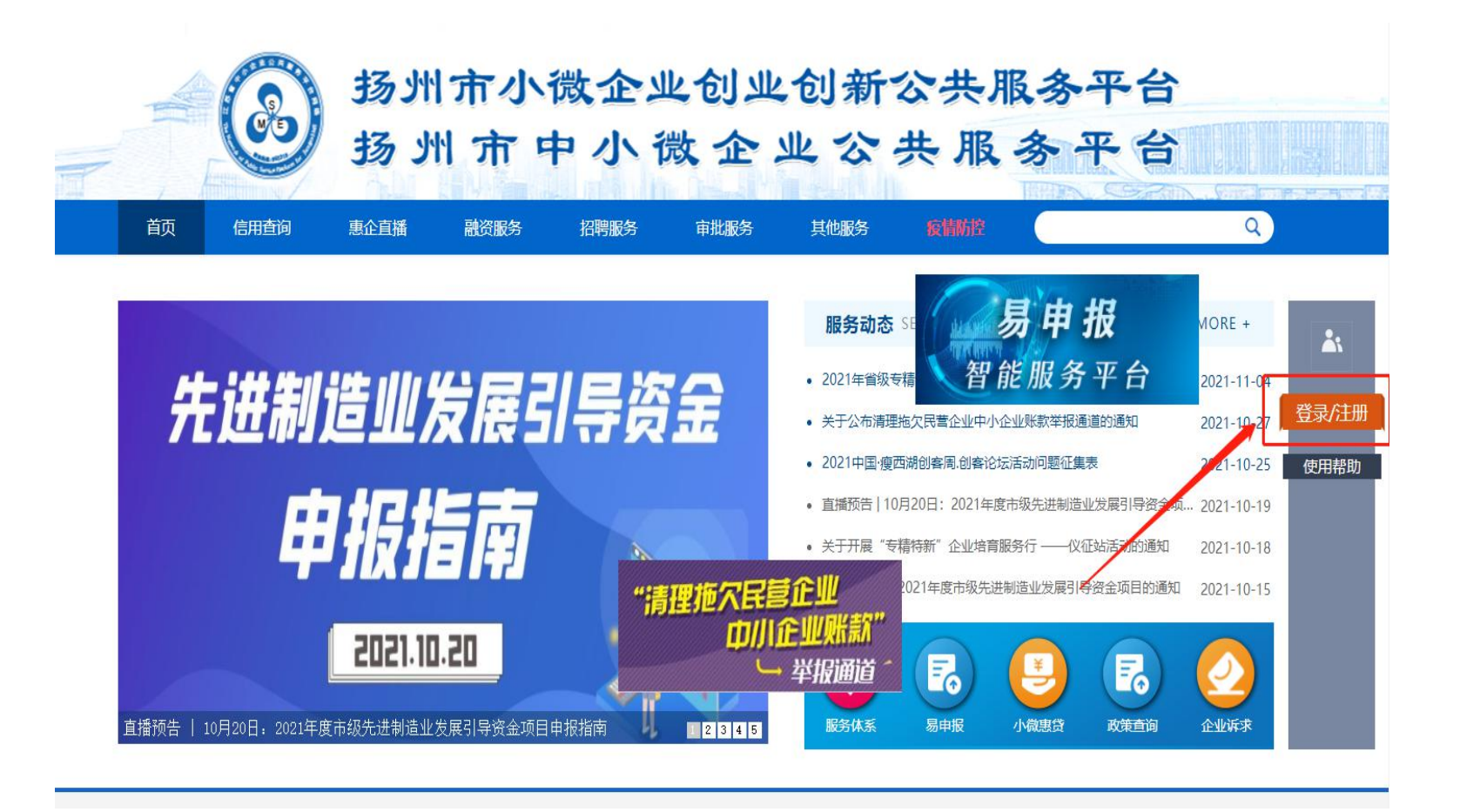

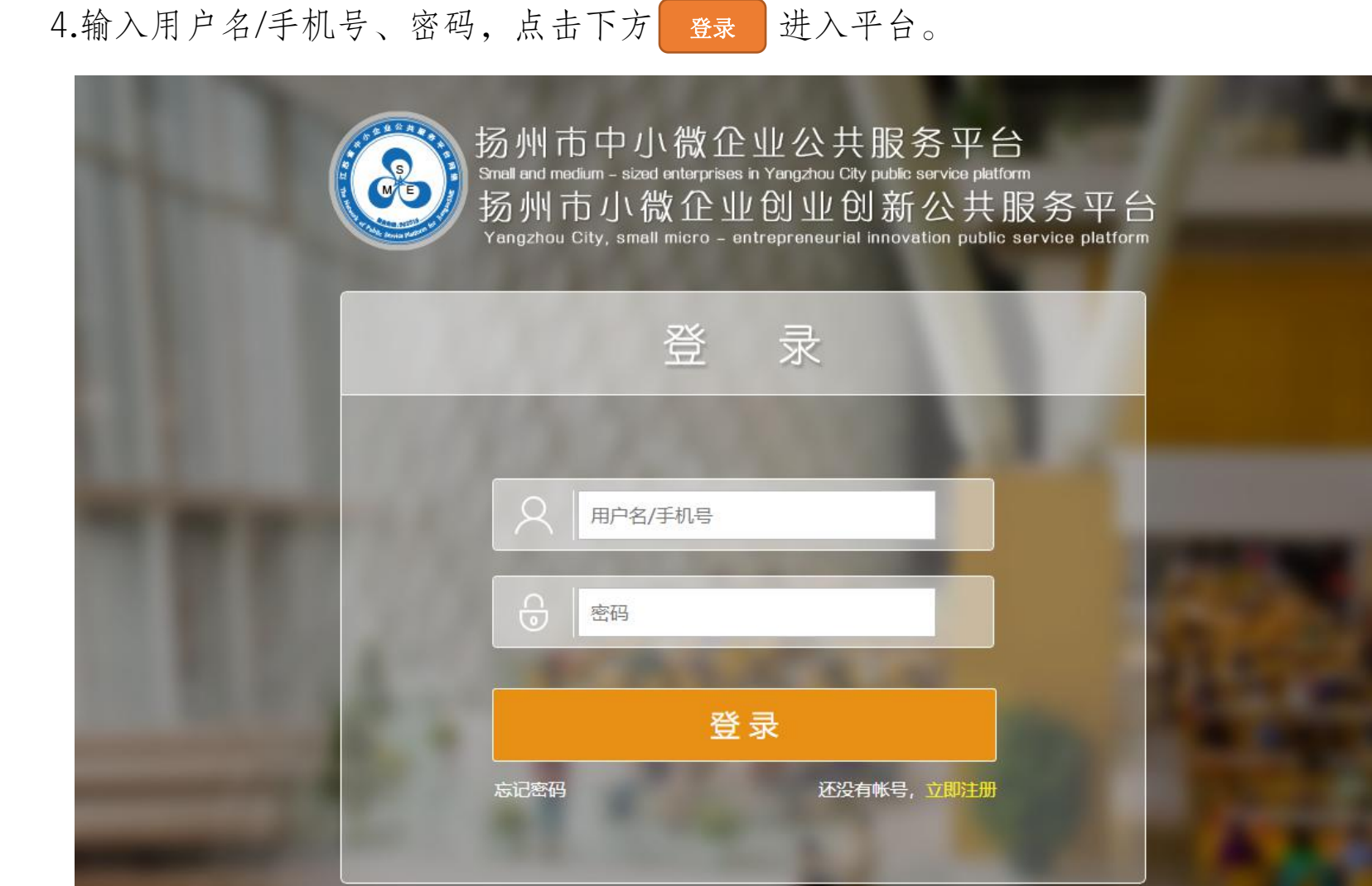

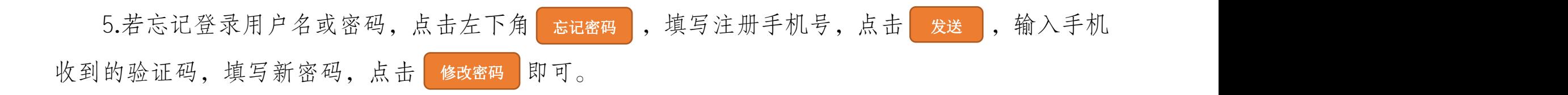

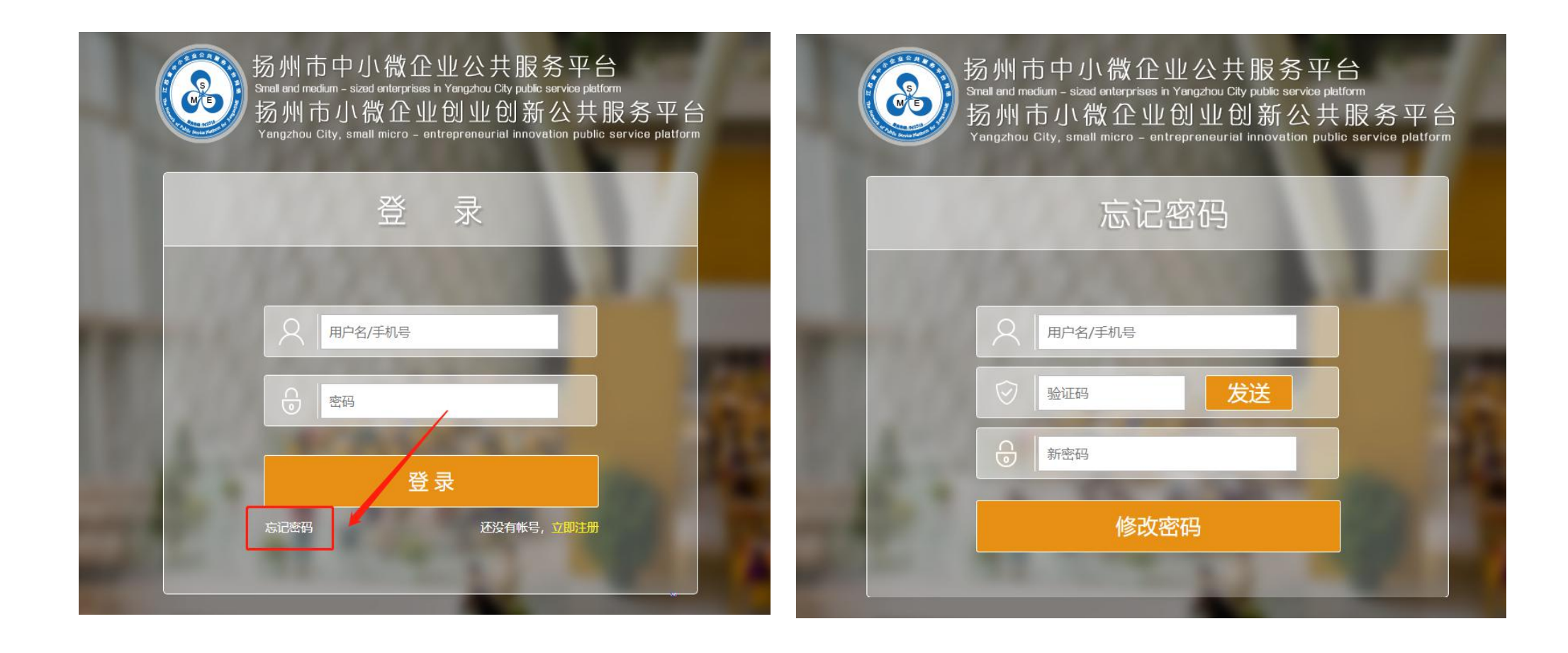